# GSM gate controller *GV17*

## Short installation manual

You can use *GV17* controller to remotely control gates, barriers and other equipment.

Control the system with *Protegus* app, phone call or SMS.

This manual describes how to install *GV17* without configuring it via USB. If needed, using *TrikdisConfig* program or *Protegus* application you can:

- Add and delete users (up to 990) and administrators (up to 7).
- Check the events log.

Additionally, using *TrikdisConfig* program you can:

- Set a schedule when users can control the system:
- Set a counter for how many times certain users can control the system;
- Customize what SMS text will be sent after an input or output is activated or restored.
- Set dual purpose contacts to operate in input or output mode;
- Set input type (NC, NO, EOL) and output type (pulse, level):
- Turn on event reporting to security company receiver;
- Etc.

Find the configuration program *TrikdisConfig* and product specifications i[n GV17 page on trikdis.](http://www.trikdis.com/en/products/controllers/cellular-gate-controller-gv17)*com*

#### **Installation and wiring** I.

1. Remove the upper cover, pull out the terminal block connector.

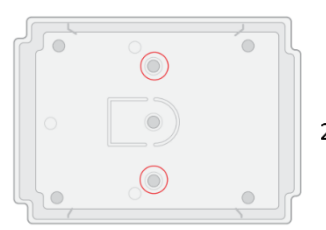

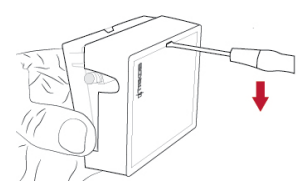

- Take out the PCB board from  $2<sup>1</sup>$ the casing. Fix the casing to chosen place with self-tapping screws.
- 3. Place the PCB board back into the casing. Insert the terminal block.
- 4. Screw the GSM antenna to the antenna connector.
- 5. Place a Nano size SIM card to the SIM card slot.

*!!* It is necessary to disable the SIM card PIN code request before inserting the SIM to *GV17*! You can do this using a mobile phone.

Alternatively, you can enter the SIM card PIN via *TrikdisConfig* program using a USB.

Following the scheme, connect the relay contact to the device you wish to control and connect the power supply:

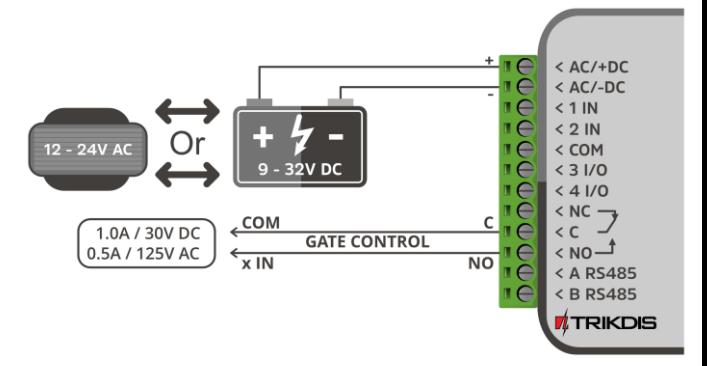

Find which contacts you need to connect to *GV17* relay contacts in the manual of the device that you wish to control. Usually these contacts are a certain input (x IN) and common terminal (COM).

- Turn on the power supply. This *GV17* LED indication has to appear:
	- "POWER" LED *blinking green*;
	- "NETWORK" LED *blinking green.*

You successfully wired the *GV17*, it is ready for remote control.

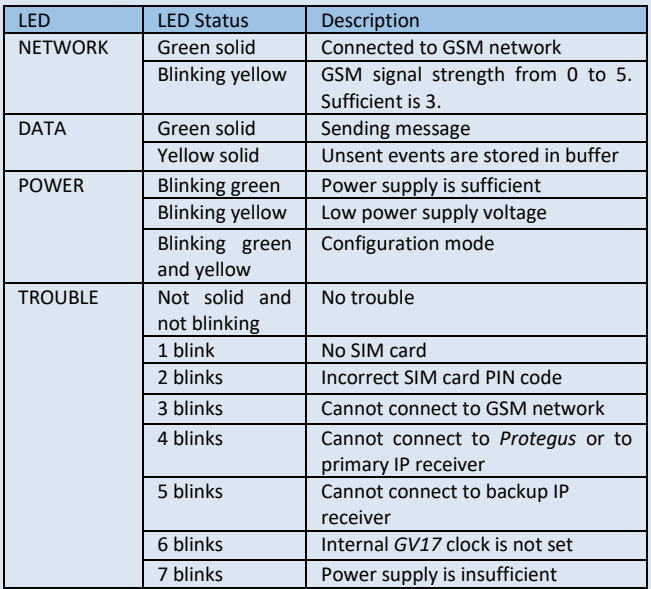

#### **LED indication**

If the controller LED indication is completely off, check the power supply and connections.

## **Remote control via phone call**

#### **Make a call to the number of the inserted SIM card.**

Default settings allow everyone to control, who call the telephone number of the SIM card inserted to GV17.

A call will turn on the *5 OUT* relay output for 3 (three) seconds. The phone call is free of charge as the controller automatically rejects it.

The first user who calls the controller (or sends an SMS) will become the system administrator and will be the only one who can manage and control the *GV17* with SMS commands.

## <span id="page-2-0"></span>**Remote control via** *Protegus* **application**

*!!* Internet connection is necessary for communication with *Protegus*.

Make sure that internet access is enabled for the SIM inserted into *GV17*.

#### **1. Turn on the internet access for the controller**

To enable connection with *Protegus*, send an SMS in such format to the telephone number of SIM card inserted in the *GV17*:

*Connect xxxxxx protegus=on,apn=internet*

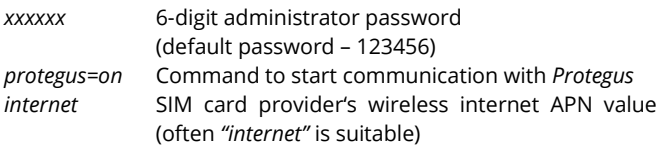

#### **2. Connect and add the controller to** *Protegus*

Download and run the *Protegus* application or use the version online [www.protegus.eu/login:](http://www.protegus.eu/login)

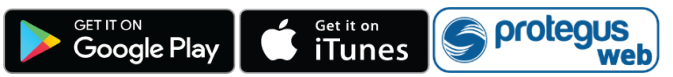

- 2. Log in or sign in.
- Click on *Add new system* and type in *GV17 Unique ID* number. You can find this number on the device or the packaging sticker.

#### **3. Control the system via** *Protegus* **application**

- In Protegus system window click the button **Control**.
- 2. Click the control button. Shining light or opened gates show that *GV17* controllable output is active.

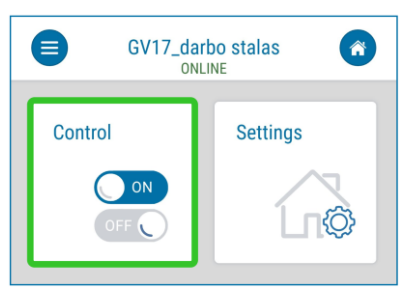

## **Remote control via SMS**

Control the relay output *5 OUT* with these SMS commands:

*OUTPUT5 xxxxxx ON*

*OUTPUT5 xxxxxx* OFF

*OUTPUT5 xxxxxx* PULSE=002

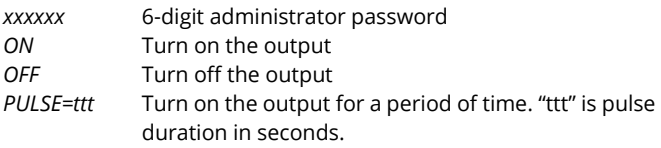

In order to control other outputs with SMS, enable them in *TrikdisConfig*.

## **System administration via SMS**

#### **1. Changing the administrator's password**

To ensure safety, change the default administrator SMS password. Send an SMS in this format:

*PSW 123456 xxxxxx*

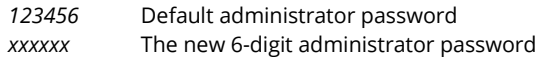

#### **2. Allow only authorized users to control the system**

You can limit the users who can control the system. Send an SMS from the administrator's phone with people's phone numbers and names:

*SETU xxxxxx +PHONENo#NAME*

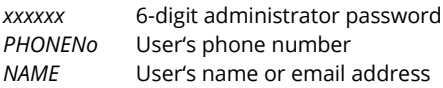

After adding the first user's phone number to *GV17* phone number list, the controller will only respond to calls from the listed phone numbers. The controller will ignore other calls.

### **3. Give the system administrator's rights to another user**

The administrator's rights can be given to other users. They will receive system's notifications and will be able to add users. Send an SMS in this format:

*SETA xxxxxx NoX=+PHONENo#NAME*

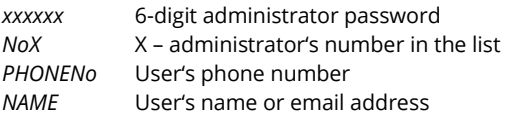

If you type *No1* in the SMS message, you will transfer your administrator's rights to another user.

## **The list of SMS commands**

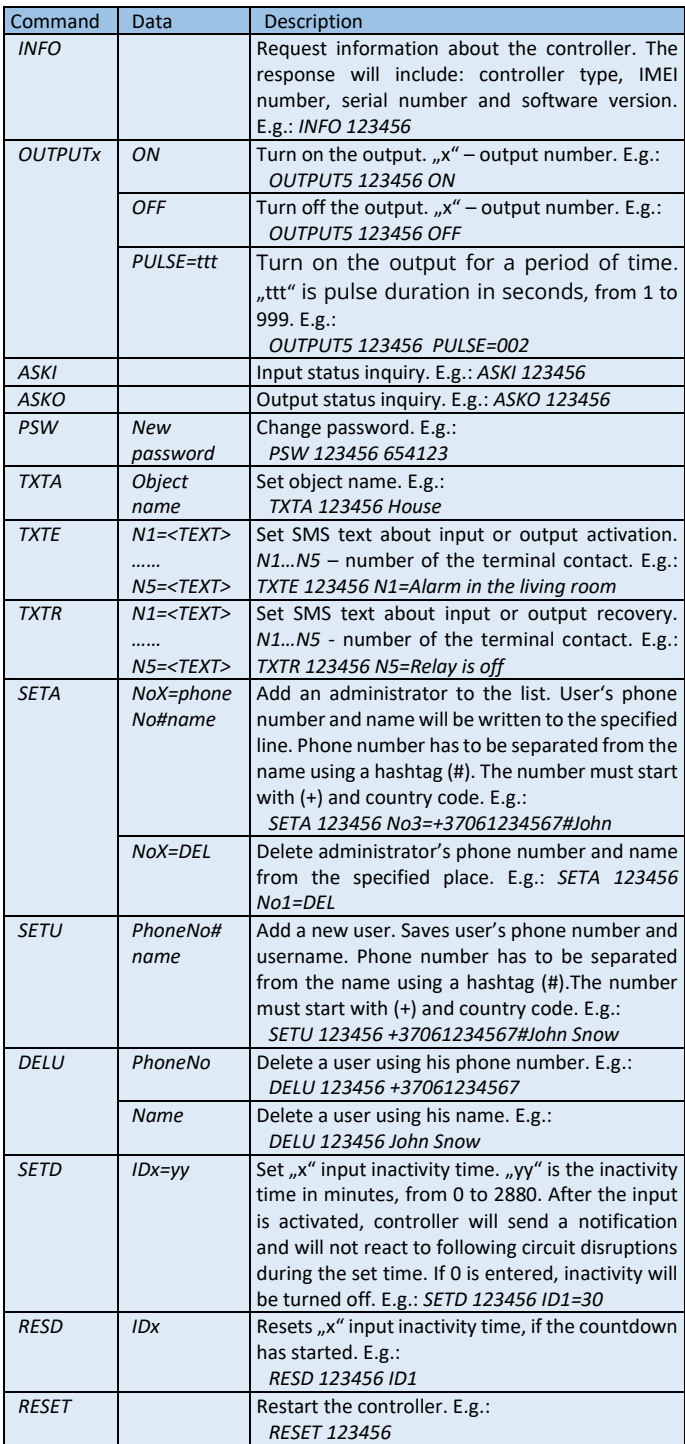

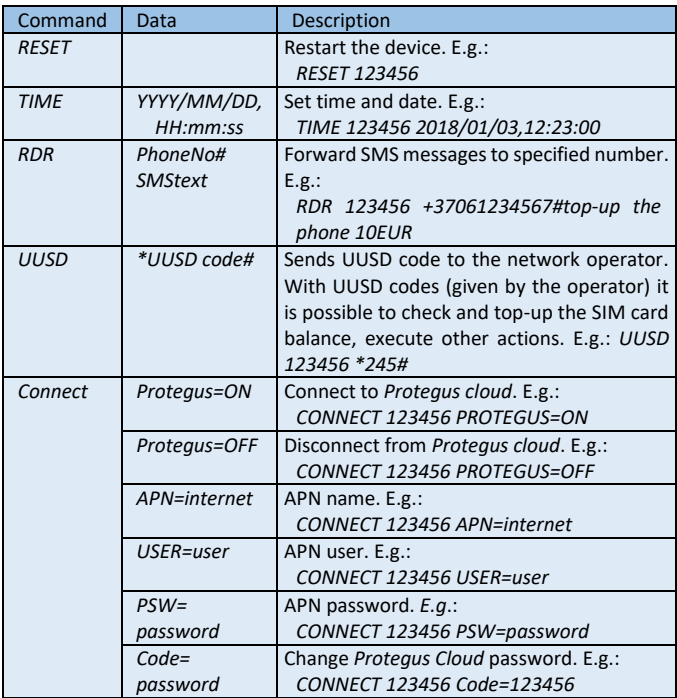

## **Remote configuration via** *TrikdisConfig*

If needed, you can configure the *GV17* with program *TrikdisConfig* remotely:

- 1. Download *TrikdisConfig* from www.trikdis.com.
- Make sure that the controller is connected to the internet and the communication with *Protegus* is enabled (see part **[III.](#page-2-0) [Remote](#page-2-0)  control via** *Protegus* **[application\)](#page-2-0)**
- After opening the program, enter the *IMEI/Unique ID* number of the device to *Unique ID* field and click **Configure**:

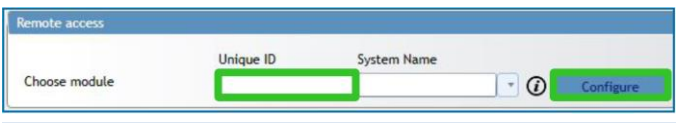

In the program, every field is explained with hints that appear after holding the mouse pointer on the required field.

- Click **Read [F4]** to read the parameters already set in the controller.
- Set the needed settings and after the job is finished click **Save [F5]**.

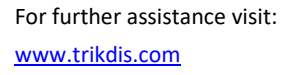

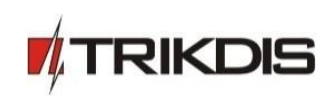